# **How to Merge PDF Files on Mac**

Did you know that you can merge Adobe PDF files easily on your Mac device? By doing so, you can gather pages from different PDFs and put them together to form a unified document, and this saves storage space on your device.

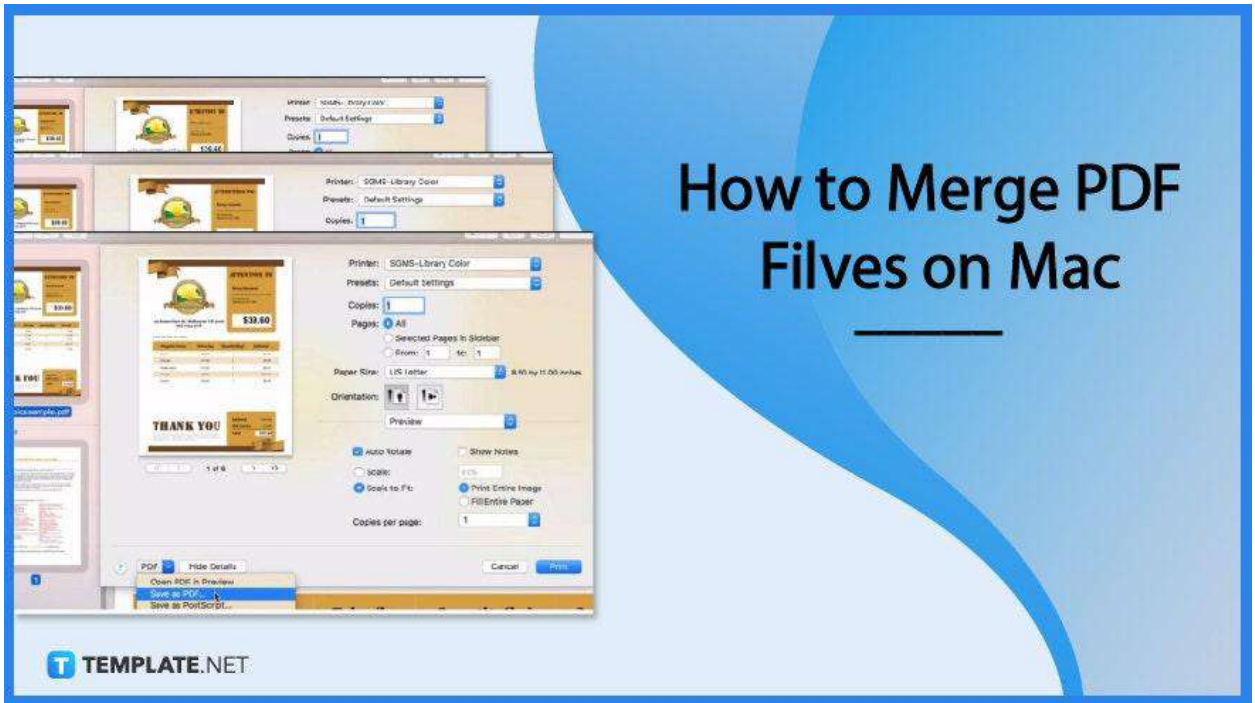

# **How to Merge PDF Files on Mac**

PDF is a convenient file format that allows you to easily view or edit without going to the trouble of installing additional software as your Mac is packed with amazing built-in features that help you manage your PDF files seamlessly, online or offline. And if you are looking to merge multiple PDFs, here is how you should do it.

### ● **Step 1: Open PDF Files**

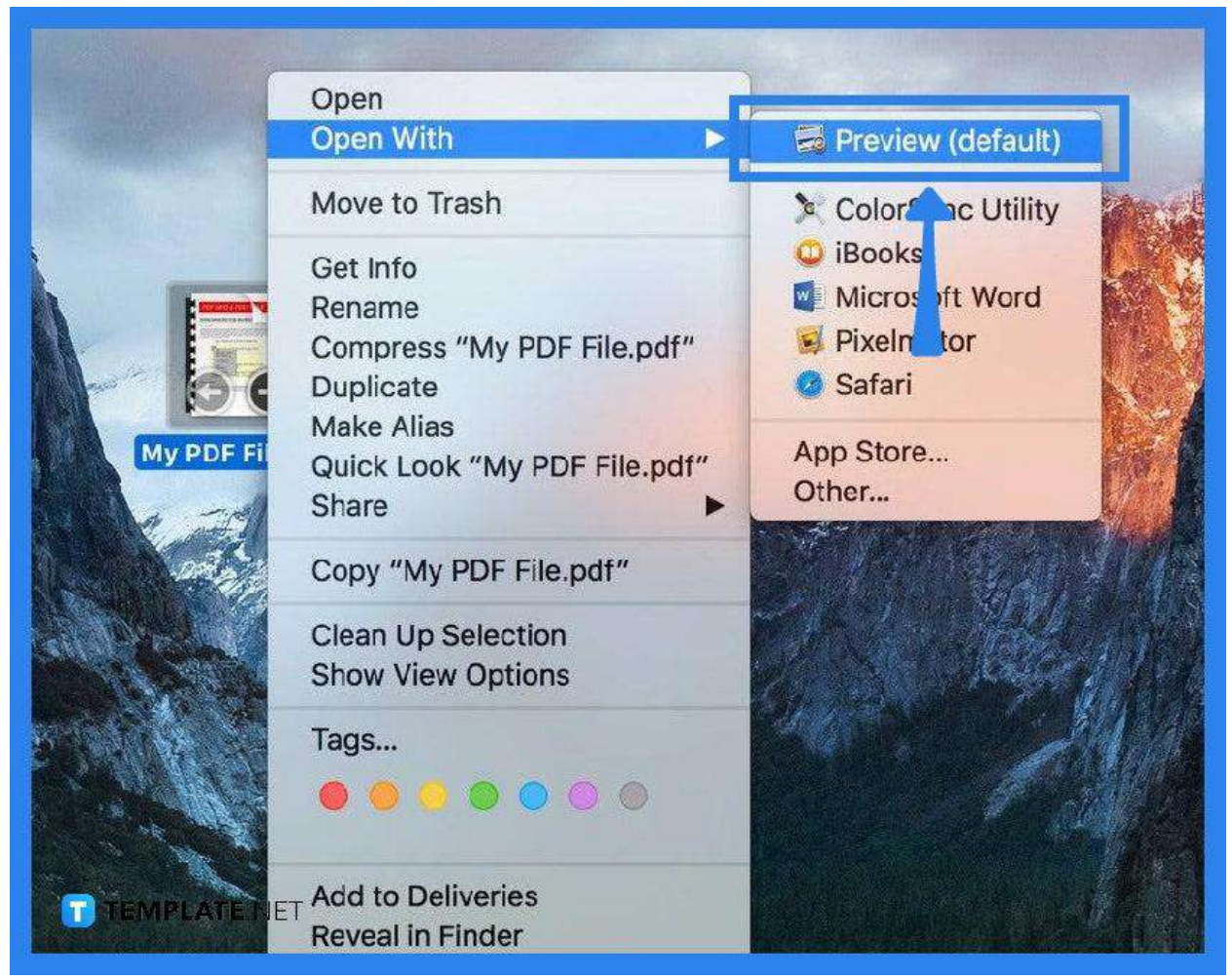

To combine multiple PDFs into one PDF, open all these files in the "Preview" app. Check the sidebar if you have opened them all up. To do this, select "View" and then go to "Thumbnails" for the page thumbnails for each document to be shown in the sidebar.

● **Step 2: Go to Edit**

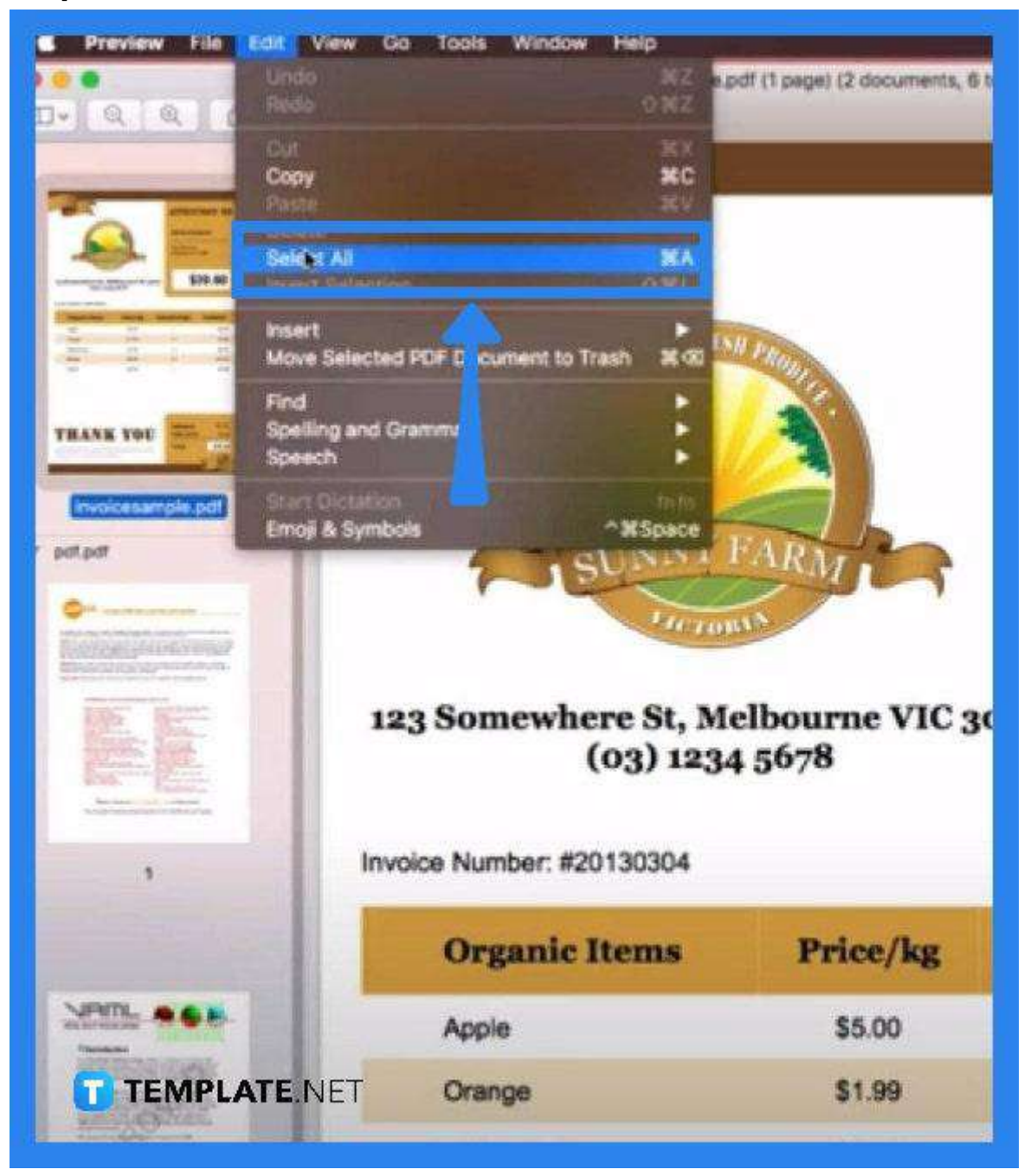

Go to the "Edit" menu. Click on "Select All" to make sure you have selected all the necessary items on the sidebar. Unless you do not want all pages to appear on the combined PDF, you can select them individually on the sidebar.

● **Step 3: Go to File**

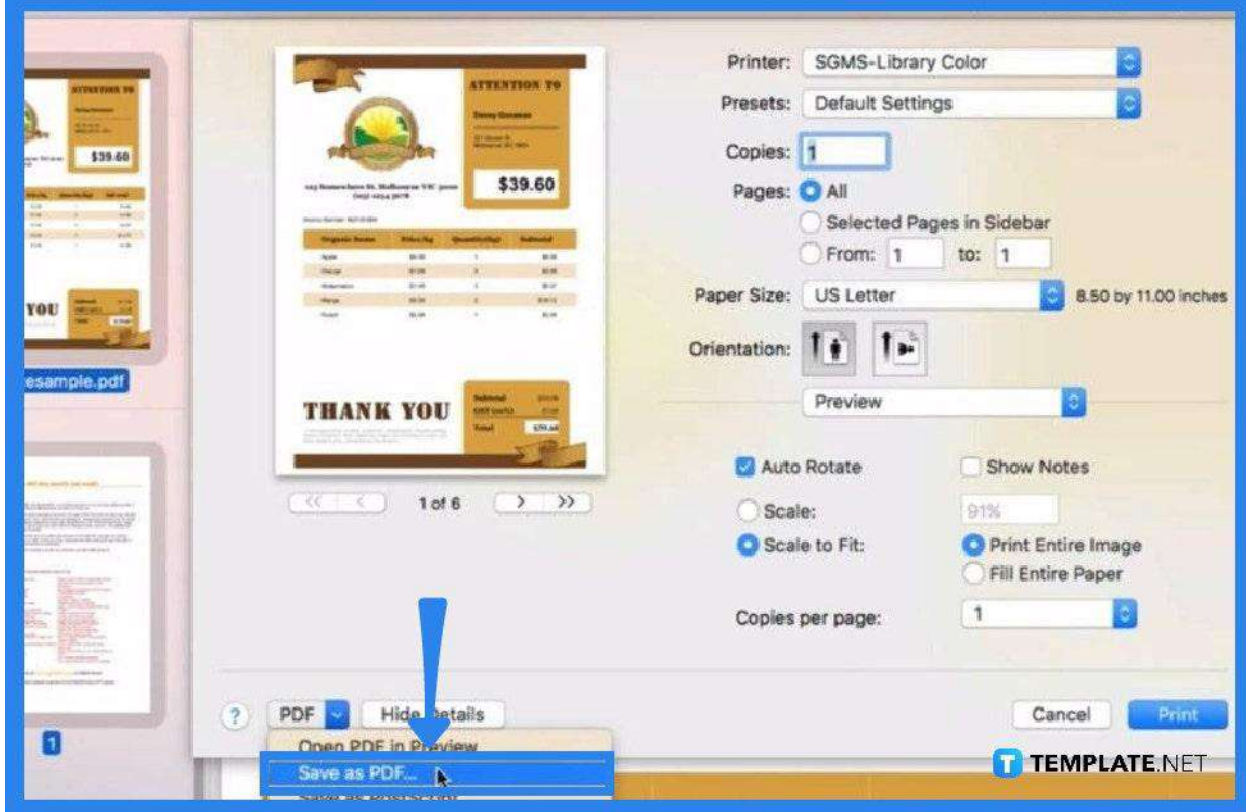

To begin merging the files, head over to the "File" menu and click "Print." From the "Print" menu, go to the option below that says "PDF." Click on it and choose "Save as PDF" from the drop-down list. From there, a new toolbar will open up.

● **Step 4: Save the File**

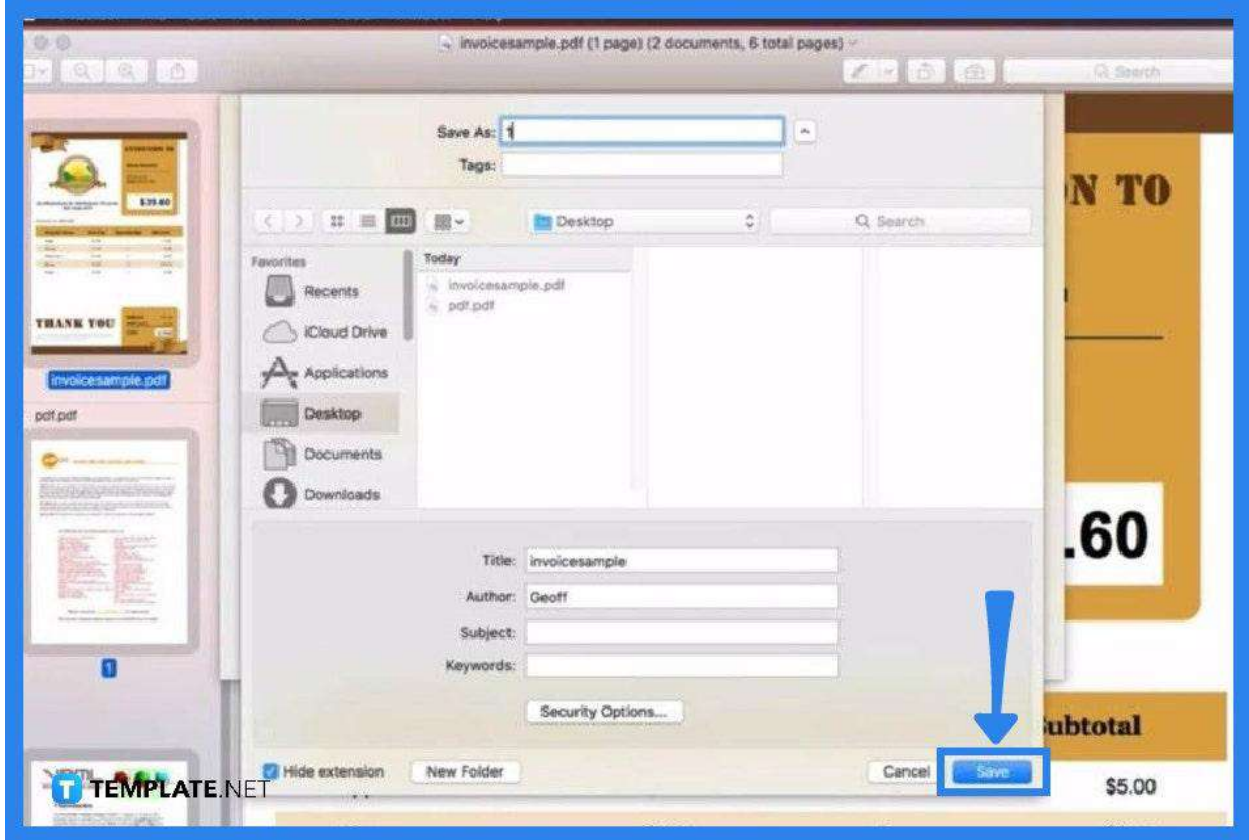

In the toolbar, enter the file name of the newly combined PDFs in the "Save As" box. Choose where you want to save it, and then click "Save." The system will begin processing. Wait until the process is done and check your output afterward.

## **FAQs**

#### **Can PDF files be merged on Mac?**

Yes, just open the PDF files you want to combine in "Preview" and go to the sidebar and select the documents on the page thumbnails, or press and hold the Command  $\mathcal{H}$  key to select or follow the instruction demonstrated above.

#### **How can multiple PDF files be saved as one?**

Just go to "File," click on "New Document," choose the "Combine Files into a Single PDF" option, and drag the files that are about to be combined into the file-list box for which you can add multiple types—not only PDFs but also images, text files, Excel, Word documents, and more.

#### **Why would the PDF files not combine?**

The total file must be larger than 2 GB which is the file size limit for Adobe Acrobat.

#### **How many PDF files can be combined at once?**

You can combine up to 1,500 pages but remember not to go beyond the maximum file size capacity of 2 GB.

#### **How can PDF files be combined in batches?**

Just head over to the folder where your PDFs are located, choose as many files as you like, then right-click all these, select the shortcut that you have created, and then a binder PDF will be created in the same folder where all the PDFs you have chosen are merged into one.